1. Log in and hit "My Usage"

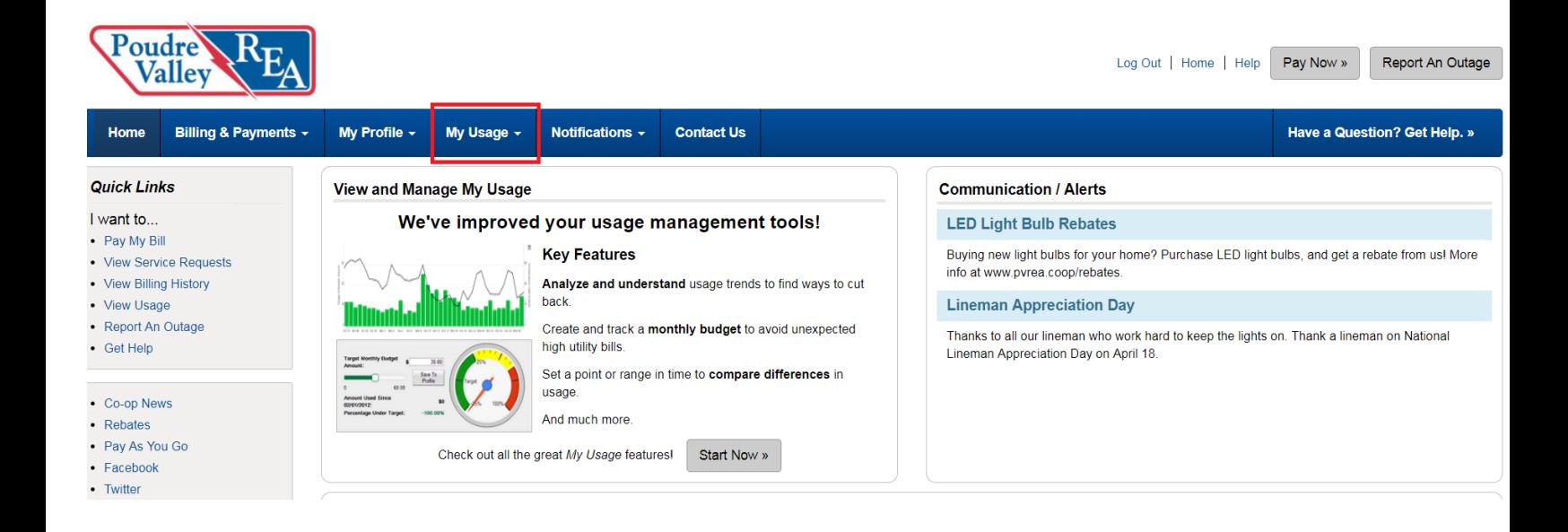

2. Choose the "Usage Explorer" tool

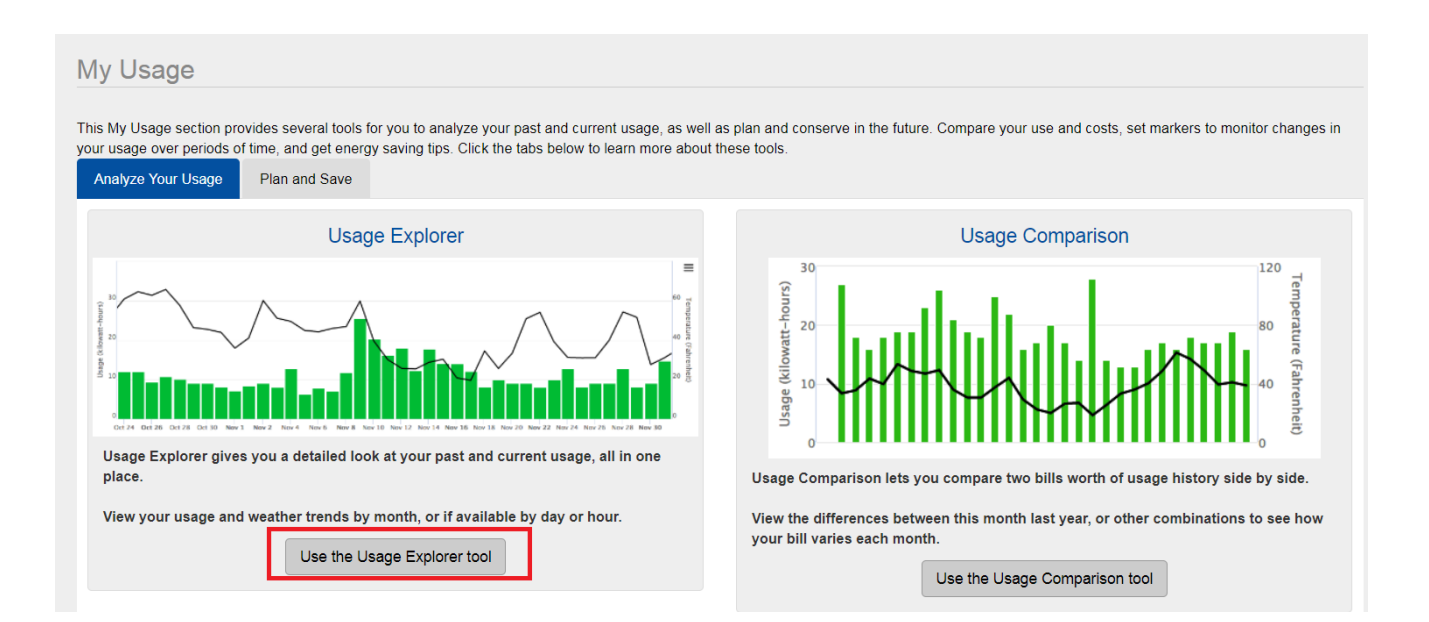

3. In the "Usage Explorer", choose 1y (one year) as date range to gather 12 months electric usage. Hover over each month to see kWh number and write them down. *Please note: your usage graph will look a little different than the screenshot below as this is for a solar customer.*

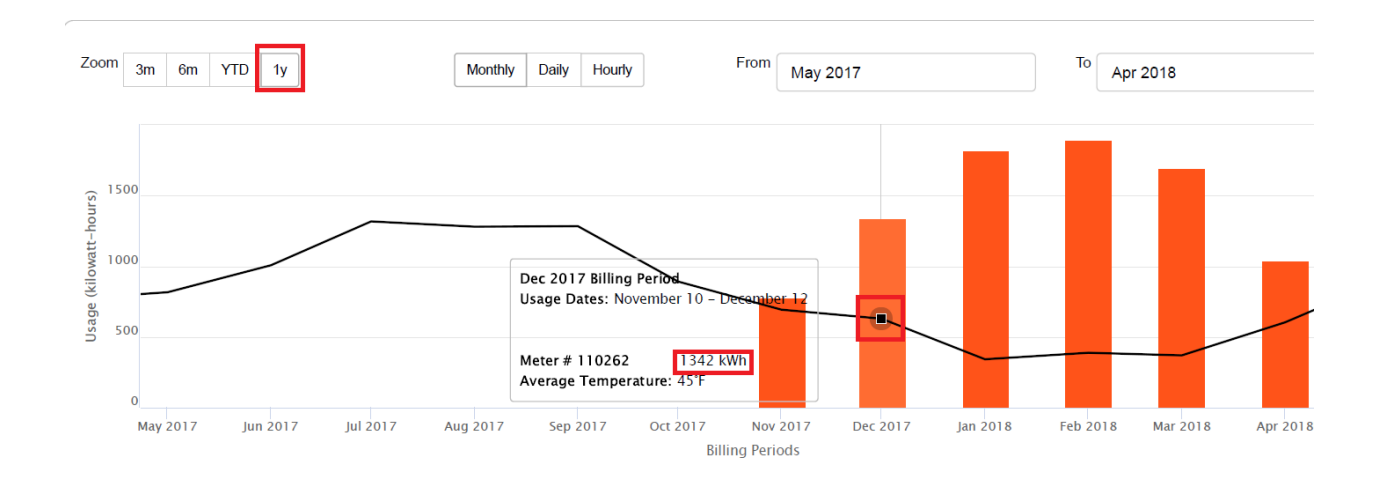

4. Email the kWh numbers for 1 year back to me and I will create a custom design for your home!